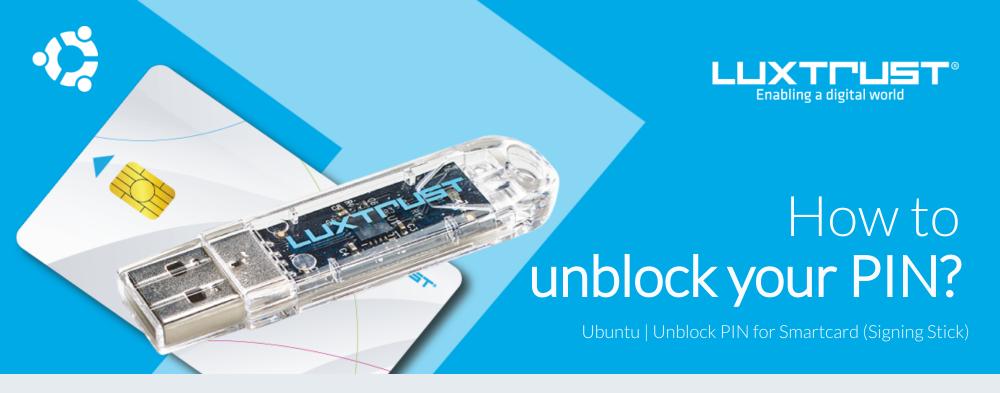

Before you start you will need

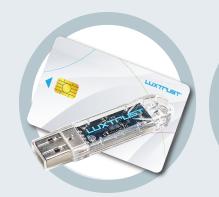

LuxTrust device Your Smartcard or your Singning Sick (with integrated chip)

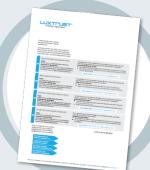

**LuxTrust Codes** Initial PIN, PUK Code and Challenge received by mail

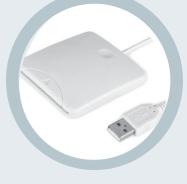

Smartcard Reader \* An electronic device that reads Smartcards (external or built-in) (\*if needed)

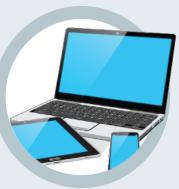

**Middleware** A desktop computer or laptop with the latest version of the LuxTrust Middleware for Ubuntu installed

## How to unblock your PIN with Ubuntu?

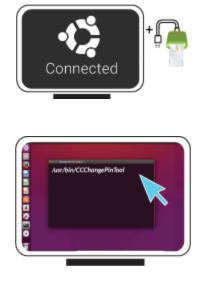

1. Connect the Signing Stick to a free USB port or insert the Smartcard into the card reader.

2. From your Terminal located in Applications, start the following task: /usr/bin/CCChangePinTool

Classic Clear PIN Hanagement

3. Before you begin, please make sure that the option **Unblock PIN** is selected. Continue with filling in the following fields:

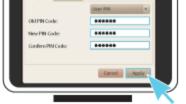

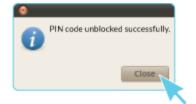

Admin PIN Code: Enter the PUK code (=Admin PIN) from the LuxTrust Codes Document.

**New User PIN Code:** Enter a new PIN respecting the PIN Policy instructions. **Confirm New Pin:** Enter the new PIN to confirm.

Your new PIN must meet the following requirements: a) must be at least 6 characters long b) must be less than or equal to 8 characters long c) must contain only numeric characters d) must not reuse the last PIN code e) must not be in the weak PIN list

4. Click on **Apply** to confirm. A message will inform you if the PIN has been unblocked successfully.

## Some advice on choosing a suitable PIN:

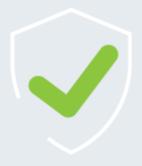

- The more characters you use, the more secure the PIN will be.
- Avoid using a combination of numbers that can be easily guessed, for example, your date of birth, telephone number etc.
- Avoid using logical sequences such as 123456, 12131415, 102030 etc.
- Avoid repeating the same number several times such as 222888, 55555555 etc.
- Avoid using repetitive or symmetrical number patterns such as 01010101, 45674567, 8091908, etc.
- Avoid using well-known character sequences such as 112112, 925925, etc.
- Never disclose the PIN to anyone.

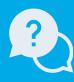

Support & Service Monday to Friday from 8am to 6pm

phone: +352 24 550 550 email: info@luxtrust.lu Office LuxTrust S.A. IVY Building | 13-15, Parc d'activités L-8308 Capellen | Luxembourg

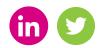

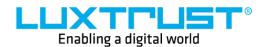

www.luxtrust.lu